# Contents

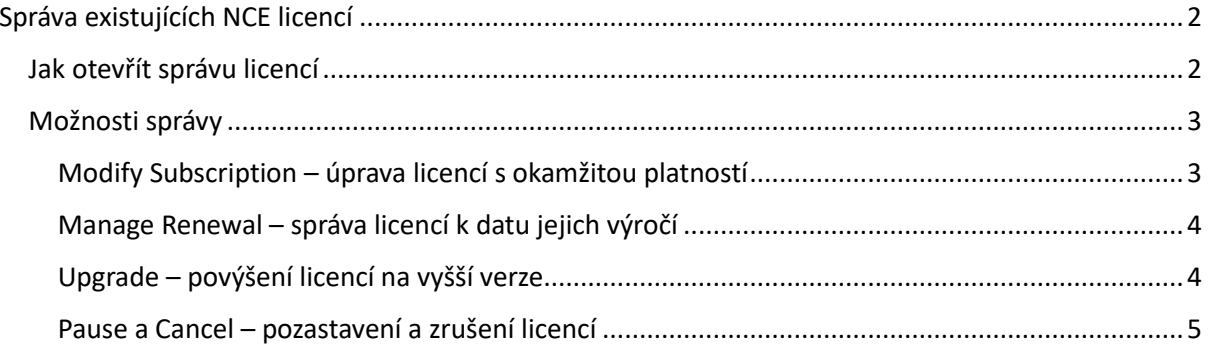

# <span id="page-1-0"></span>Správa existujících NCE licencí

## <span id="page-1-1"></span>Jak otevřít správu licencí

K existujícím licencím se dá dostat dvojím způsobem:

1) Na záložce **Customers** rozkliknete dvojklikem příslušného zákazníka – zobrazí se vám karta Overview – dvojklikem pak můžete vybrat subskripci, kterou chcete editovat

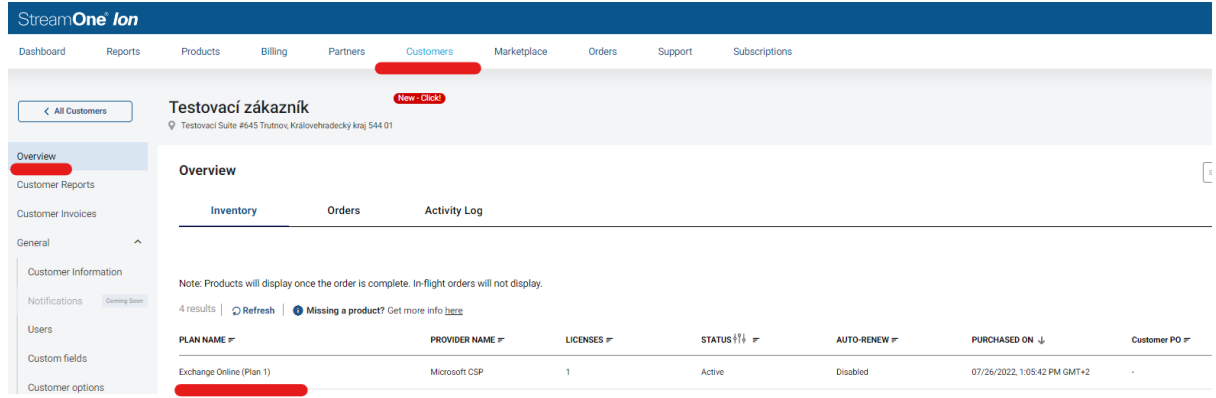

2) K licencím se dá dostat též skrz záložku **Subscriptions** – lze můžete filtrovat a řadit veškeré licence, které mají skrz vás vaši zákazníci objednané – dvojklikem můžete opět otevřít požadovanou skubskripci

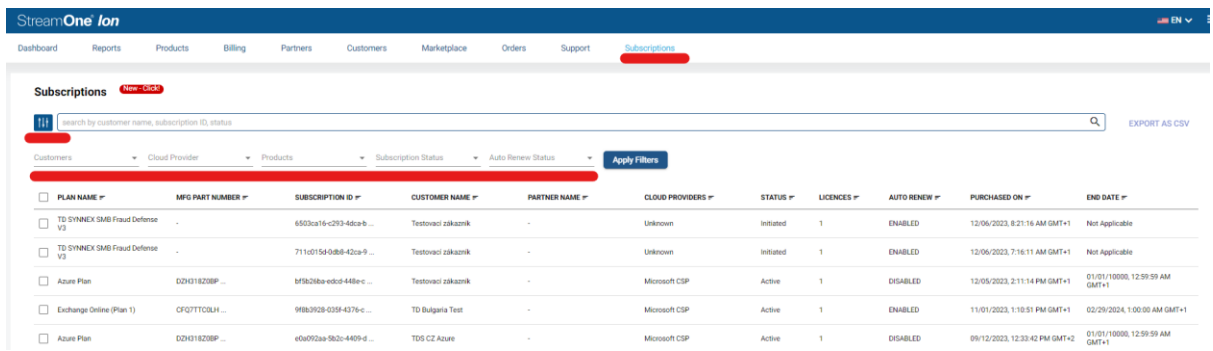

Jakmile vyberete dvojklikem susbkripci, zobrazí se vám její detaily – spravovat jí můžete kliknutím na **Manage Subscription**:

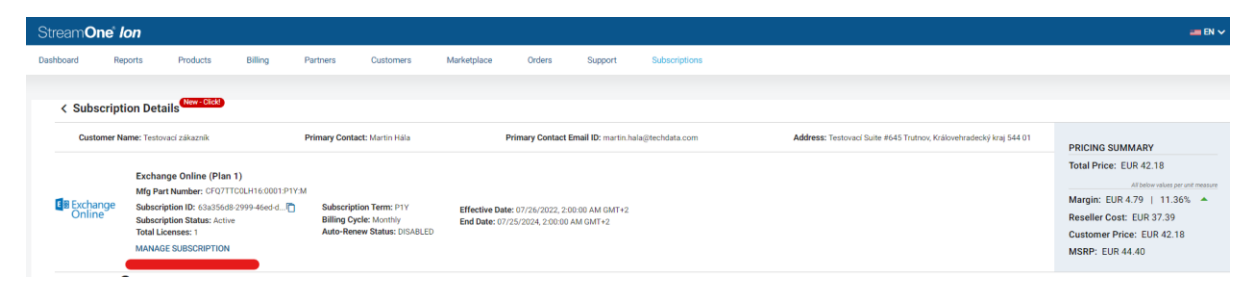

## <span id="page-2-0"></span>Možnosti správy

Po kliknutí na Manage Subscription se zobrazí následující záložky:

#### <span id="page-2-1"></span>Modify Subscription – úprava licencí s okamžitou platností

Pod volbou Modify můžete navyšovat množství a též subsripci suspendovat. **Pozor! suspendování se u NCE licencí =/= zrušení fakturace**. Při suspendaci licence koncovému zákazníkovi vypnuta, ale bude Vám dále fakturována. NCE licence je možné zrušit či snížit jejich počet pouze ve 168 okně od jejich nákupu či obnovy. Dále zde můžete editovat PO číslo vaší objednávky (tj. vaše interní označení, které se vám bude propisovat na faktury apod.

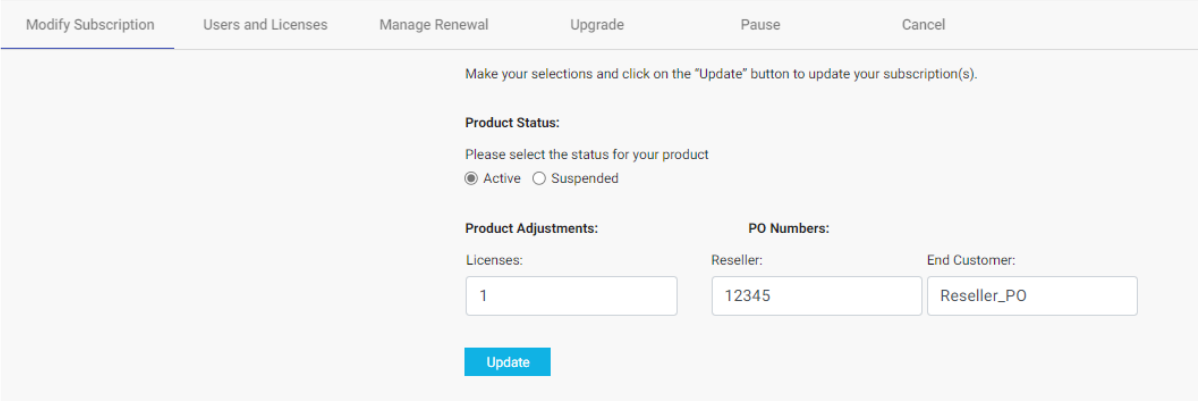

- **Users and licenses – přiřazení licencí uživatelům koncového zákazníka** Pod touto volbou můžete danou licenci přiřadit uživatelům na straně koncového zákazníka kliknutím na tlačítko **Assign** a případně zde též takového uživatele vytvořit tlačítkem **Create New User**

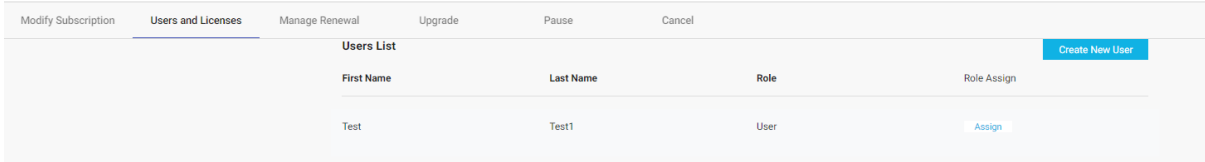

- *Pokračování na další straně*

### <span id="page-3-0"></span>Manage Renewal – správa licencí k datu jejich výročí

**Auto-Renew Settings** slouží k zapnutí/vypnutí automatické obnovy licencí (**On/Off**)

Po kliknutí na tlačítko **Edit** můžete nastavit další změny:

Pod **Term** a **Billing Frequency** nastavíte v jakém závazku a frekvenci fakturace mají dané licence pokračovat po jejich výročí

Pod **SKU** můžete naplánovat upgrade licencí na vyšší verzi k jejich výročí (*toto lze provést i s okamžitou platností, viz Upgrade níže v návodu*)

Pod **License Quantity** můžete navýšit či snížit počet licencí po výročí (*navýšení lze provést i s okamžitou platností, viz Modify výše v návodu*)

Pod **Billing Date Aligment** můžete nastavit zarovnání výročního data subskripce – buď ke konci kalendářního měsíce (**Align with calendar date**) nebo k jiné subskribci v daném tenantu (**Align with subscription**).

*Příklady: Subskripce, kterou editujete má výroční datum 26. června 2023, pokud vyberete Align with calendar date, obnoví se k 26. červnu 2023 a poběží do 31. Května 2024 (zkrátí se tak, aby končila s kalendářním měsícem). Pokud byste v tenantu měli ještě nějakou další licenci, s výročním datem například 17. listopadu 2023 a vyberete možnost Align with subscription, systém vám následně nabídne k výběru tu listopadovou subskripci a po potvrzení se licence obnoví k 26. červnu 2023 a poběží do 17. listopadu 2023. V obou příkladech bude účtována pouze poměrná část ceny licence, nikoli celá její roční cena.*

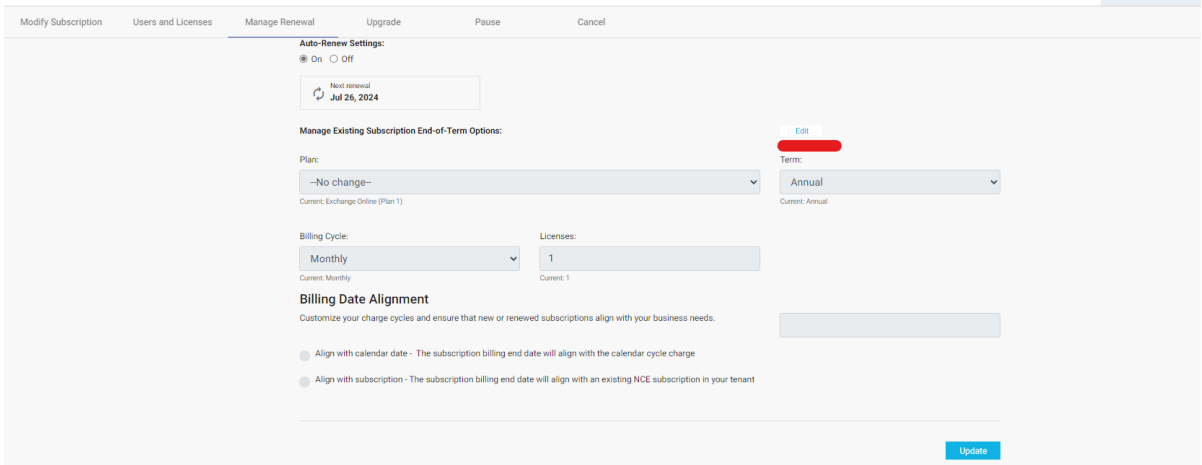

Po nastavení změn je nutné kliknout na tlačítko **Update** pro jejich uložení.

## <span id="page-3-1"></span>Upgrade – povýšení licencí na vyšší verze

- Zde můžete vaší licenci upgradovat na některý z vyšších plánů. Vyberete licenci na kterou chcete upgradovat, do **License Quantity** uvedete, kolik licencí celkem má být upgradováno. Nakonec potvrdíte výběr tlačítkem **Update**.

### <span id="page-4-0"></span>Pause a Cancel – pozastavení a zrušení licencí

- Zde můžete pozastavit (**Pause**) a zrušit (**Cancel**) vaše licence. Pozastavení je možné kdykoli, ale nepřeruší fakturaci licencí, pouze zabrání koncovému uživateli k nim přistupovat. Zrušení je možné pouze v sedmi dnech (168 hodinách) od objednání či obnovení licence. Pokud zrušení proběhne do 24 hodin od objednávky, není licence účtována. Pokud mezi 24-168 hodinami od objednání, je účtován počet dní, po který licence běžely.